# How COP Employees & Retirees Can Have Their Donation MATCHED by ConocoPhillips

### **Overview**

If you donate \$50 or more to the Washington County School Supply Drive, ConocoPhillips will donate that same amount to the WCSSD.

## **How to Request Matching Funds**

You must first send your donation to the WCSSD at this address:

Washington County School Supply Drive P.O. Box 2031

Bartlesville, OK 74005

- 1. Access the COP Matching Gift Plan Site
  - a. If you are an Employee:
    - i. Go to: <a href="http://myestream.conocophillips.net">http://myestream.conocophillips.net</a>
    - ii. Click on: Library -> Employee Programs -> Matching Gift Plan

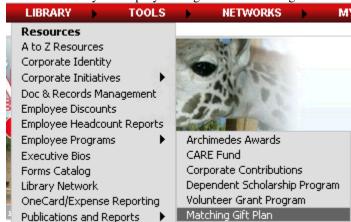

- b. If you are a Retiree:
  - i. Go to: www.cybergrants.com/conocophillips/donor
  - ii. First time users must create a password. To do this, you'll need your employee ID number. If you don't know it, call 866-901-6248.
- 2. On the Employee Giving Home Page, in the left pane, click on the Go to Matching Gift Program page button.
- You will then see the main page for the Matching Gift Program. In the left pane, click on the Submit a Matching Gift Request button.
- 4. You will see the **Search for Your Organization or School** page.

In the **Keyword(s)** field, type: wcssd (case doesn't matter)

In the **State** field select: Oklahoma

| Organization Search Criteria |          |  |  |
|------------------------------|----------|--|--|
| Keyword(s):                  | wcssd    |  |  |
| State:                       | Oklahoma |  |  |
| Search Return to Home        |          |  |  |

Click the Search button.

5. You will see the following results page:

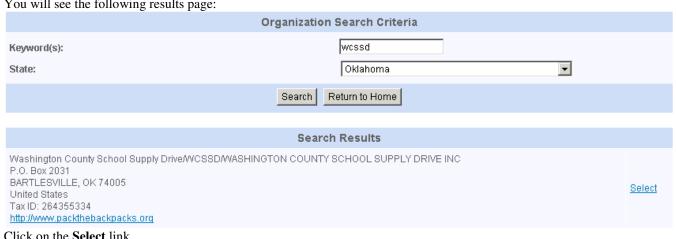

#### Click on the **Select** link.

You will see the following page:

| Matching Gift Application                                                                                                    |                                             |            |  |
|----------------------------------------------------------------------------------------------------|---------------------------------------------|------------|--|
| Please provide us with the following information about your gift. Please note that gifts will be processed by gift creation date.  Thank you for including ConocoPhillips as your matching gift partner. |                                             |            |  |
| *Recipient: Washington County School Supply Drive P.O. Box 2031 BARTLESVILLE, OK 74005 Telephone: 918-333-7758 Fax: none Website Address: http://www.packthebackpac U.S. Tax ID/EIN: 264355334           | ks.org                                      |            |  |
| <b>Gift Date</b> Enter the date of the gift.                                                                                                    | (required)                                  | (MM/DD/YY) |  |
| <b>Total Gift Amount</b><br>Enter the total gift amount.                                                                                                    | (required)                                  |            |  |
| <b>Gift Designation</b> If the gift is not for unrestricted general suppor                                                                                                    | (required)<br>t, enter in a designation.    |            |  |
| <b>Gift Payment Method</b><br>Please select a gift payment method.                                                                                                    | (required)                                  | v          |  |
| Check # (if applicable)  If you selected 'Check' for gift payment method, please enter the check number.                                                                                                 |                                             |            |  |
| Stock Symbol (if applicable) If you selected 'Stock/Security' from the gift pay                                                                                                    | ment method, please enter the Stock symbol. |            |  |
| <b>Number of Shares (if applicable)</b><br>Number of shares of stock                                                                                                    |                                             |            |  |
|                                                                                                    | Save and Proceed Return to Home             |            |  |

- 7. Enter the appropriate information and then click: Save and Proceed.
- On the **Certification** panel:
  - a. Checkmark the **I comply** checkbox.
  - b. Supply your name in the **Donor's Name**
  - c. Enter today's date in **Date**
  - d. Click on Save and Proceed
- 9. On the Review Your Request panel, review your supplied information and, if all looks good, click on Submit.

10. You will then see this:

## Successful Submission

Your Matching Gift request has been successfully submitted!

To complete your request, you must click the 'Generate Program Voucher' button below to generate a voucher with instructions on how the organization or school can confirm your gift request. Matching Gifts will only be granted after your gift is verified by the organization or school and the request is approved by ConocoPhillips Corporate Contributions.

Generate Program Voucher

Return to the Matching Gift Program page

#### \*Recipient:

Washington County School Supply Drive P.O. Box 2031 BARTLESVILLE, OK 74005 Telephone: 918-333-7758 Fax: none Website Address: http://www.packthebackpacks.org U.S. Tax ID/EIN: 264355334

- 11. Click on Generate Program Voucher. You will then see a panel that contains some instructions.
- 12. To submit the voucher online:
  - Copy the entire contents of the displayed voucher to your clipboard.
  - Send the voucher info to us by using this link and pasting the clipboard contents into the Comments field: http://www.packthebackpacks.org/contactus/home.php
- 13. Alternatively, you can print the voucher/instructions and mail it to:

WCSSD

P.O. Box 2031

Bartlesville, OK 74005